# **EPICS 'makeBaseApp', IOC Binaries**

Kay Kasemir ORNL/SNS

kasemirk@ornl.gov

**Sept. 2014** 

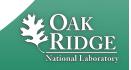

#### **EPICS IOC**

#### Ideally: Just Database records

- Known & well tested building blocks
- Remote access
- Access security
- 'bumpless' reboot

## Sometimes: Need Sequencer code

 C(++) code, nobody else will understand it

## LAN IOC **Channel Access Database** Sequencer **Device Support** I/O Hardware

## Need Device Support

- Include existing device support? Easy enough
- Have to write new device (driver) code?
   Running with scissors!

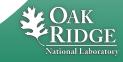

#### 'softloc'

Binary with Database engine and Channel Access.

Run as many instances as needed.

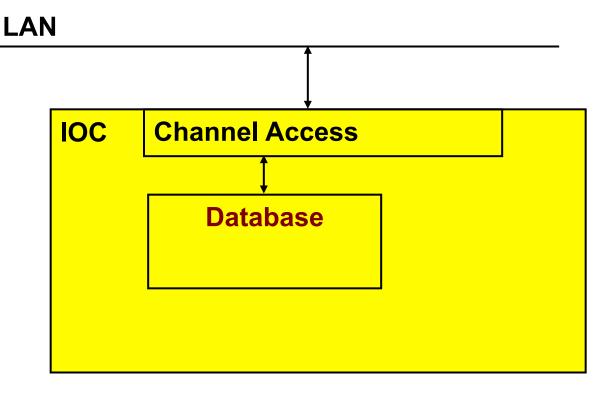

## Need sequencer, device support?

→ Create your own IOC application binary!

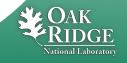

## Who needs custom IOC binary?

#### Accelerator: One per subsystem

- Vacuum: Support for AllenBradley PLC
- LLRF: Support for LLRF hardware
- → Different maintainers, different needs, then many instances per subsystem

#### Beamlines: One (few) per beamline?

- CG-1D:

   One binary with support for Camera, Parker6K, 'Stream' device.
   Separate instance for Camera, Motors, ICP, Robofocus, Scan support.
- Choppers: One binary for all choppers?
- → Each beam line <u>must</u> have different binary to allow independent updates. Within a beam line, try to keep low number?

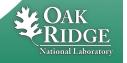

## 'makeBaseApp.pl'

- Creates skeleton for custom IOC
  - Directory structure
  - Makefiles
  - Examples: \*.db, \*.st, driver/device/record \*.c
  - IOC startup file
- Two extremes
  - makeBaseApp.pl –t example
    - Get most everything; you delete what's not needed
  - makeBaseApp.pl –t ioc
    - Just dirs & Makefiles; you add what's needed

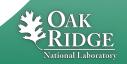

## **EPICS Build Facility**

#### Is outstanding

- make, perl
- Builds on Linux, Mac, Windows
- ..for Linux, FreeBSD, OS X, Windows, vxWorks, RTEMS, x86, x86\_64, ppc, arm, ...
- AppDevGuide
- •Functioned for decades across many changes of OSs, compilers, ...

#### Is aggravating

- "Why is it not an Eclipse, Visual C++, Kdeveloper ... project? What about CMake, GNU automake, ...?"
- What's the name of that option again?
- What's causing this error now?

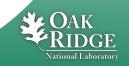

## 'example' Example

```
# Go somewhere
cd ~/EPICSTraining
# Create IOC application of type 'example',
# using 'demo' in the generated names
makeBaseApp.pl -t example demo
# Create IOC startup settings of type 'example',
# call it 'demo'
makeBaseApp.pl -t example -i demo
# When prompted, use the previously created 'demo'
# application as the one that the IOC should load
# Compile everything
make
# Start IOC
cd iocBoot/iocdemo
chmod +x st.cmd
./st.cmd
```

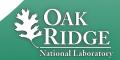

## **Directory Layout: Key Files**

```
# makeBaseApp.pl -t example demo
configure/RELEASE
configure/CONFIG_SITE
demoApp/Db/*.db
demoApp/Db/*.substitutions
demoApp/Db/Makefile
demoApp/src/Makefile
# makeBaseApp.pl -t example -i demo
iocBoot/iocdemo/Makefile
iocBoot/iocdemo/st.cmd
```

 To study the skeleton, check files before the first 'make' or after a 'make distclean'

## **Directory Layout: Generated Files**

```
**/O.Common

**/O.linux-x86_64

**/O.*
db/*
dbd/*
include/*
lib/*
bin/*
```

#### **Beware of difference:**

- •whateverApp/Db/\*
  - Database 'Sources'. Edit these!
- •db/\*
  - 'Installed' databases, may have macros replaced.
     Will be overwritten by next 'make'!

## \*.dbd: Database Descriptions

#### IOC record types, device support, ... are extensible

- Implement new record type, new device support:
   Write C/C++ code for certain interfaces, compile.
- Somehow 'register' this with core IOC code:
   \*.dbd file

#### Internals:

VxWorks RTOS, the original IOC target, had runtime loader and symbol table. RTEMS, .. don't necessarily offer this. EPICS build facility generates IOC startup source code from \*.dbd file.

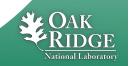

## HowTo: Add Support Modules (Device, ...)

**Example: 'Autosave'** 

#### 1.Define path in configure/RELEASE:

```
AUTOSAVE=/home/controls/epics/R3.14.12.2/support/autosave
```

Path to the support directory is usually pulled into a macro, since you often include more than one support module:

```
SUPPORT=/home/controls/epics/R3.14.12.2/support AUTOSAVE=$(SUPPORT)/autosave
```

#### 2.Add binary and DBD info to xyzApp/Db/Makefile:

```
YourProduct_DBD += asSupport.dbd
YourProduct LIBS += autosave
```

#### 3.Use the support module in the IOC startup file:

```
cd ${AUTOSAVE}
dbLoadRecords "db/save_restoreStatus.db", "P=demo"
set_requestfile_path("/home/controls/var")
```

Details on how to use a support module depend on the specific one, including names of provided \*.dbd, binary, \*.db, IOC commands

#### **HowTo: Add Database files**

1. Create xyzApp/Db/another.db

For simple database, can test via softIoc —d another.db

2. Add to xyzApp/Db/Makefile:

DB += another.db

3. make

Now it's under db/another.db

- 4. Add to iocBoot/iocwhatever/st.cmd dbLoadRecords "db/another.db", "macro=value"
- 5. (Re-)start the IOC

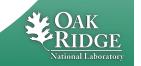

## **Summary**

#### makeBaseApp.pl creates the IOC skeleton

#### **Good practice:**

- Use makeBaseApp.pl —t example... for copy/paste.
- Create empty operational setup, and only paste-in what you need.
- Do it in small steps.

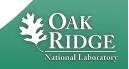